## **Благодарим Вас за использование продукции компании** eXtended Video Industrial!

Уличная IP видеокамера XVI EI2010CI-IR серии SELECT представляет бюджетную линию IP видеокамер XVI. Оснащена 2 мегапиксельной матрицей и фиксированным объективом. Модель формирует изображение с разрешением 1920х1080 пикселей. Камера имеет ИК-подсветку дальностью 30 метров, что позволяет вести непрерывное наблюдение даже в темное время суток. EI2010CI-IR поддерживает стандарт сжатия видеопотока H.264. Питание камере подается от источника постоянного тока 12 В.

1 Основные технические характеристики

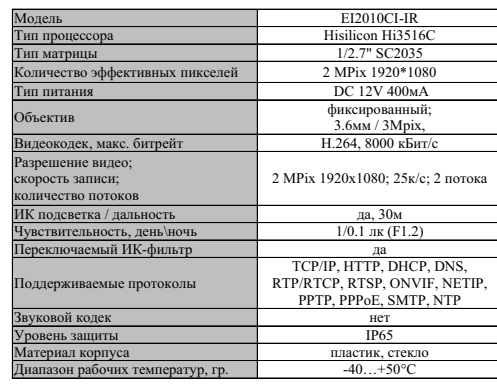

таблица 1

## Комплект поставки

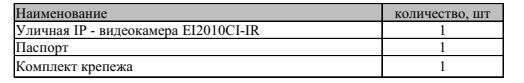

\* - в зависимости от модификации камеры таблица 2

**ВАЖНО! Комплектация и некоторые параметры устройства могут быть и з м е н е н ы п р о и з в о д и т е л е м б е з дополнительного уведомления.**

3 Назначение выводов камеры

В зависимости от модификации IP камеры XVI комплектуются двумя типами кабелей - без аудиоразъёма (рисунок 1),

- с клеммной колодкой (рисунок 2).

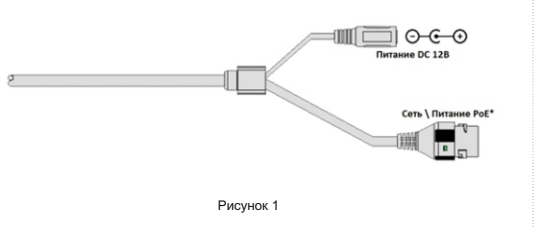

Допускается подключение питания активных микрофонов, с током потребления до 20мА, к клеммам "12В" и "GND". Так же, в случае питания камеры от внешнего источника постоянного тока 12В (без PoE) плюс питания подключается к клемме "12В", общий провод к клемме "GND".

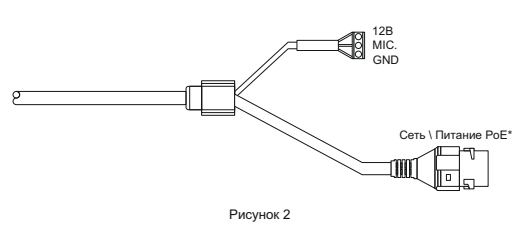

**ПЕРЕД ПОДКЛЮЧЕНИЕМ МИКРОФОНА ОТКЛЮЧИТЕ ПИТАНИЕ ОТ КАМЕРЫ.**

**ОБРАЩАЕМ ВНИМАНИЕ, ЧТО КАМЕРЫ XVI РАССЧИТАНЫ НА РАБОТУ С АКТИВНЫМИ МИКРОФОНАМИ.** 

#### 4 Монтаж и подключение камеры

Камера монтируется с помощью идущего в комплекте крепежа. Все действия по установке и подключению камеры необходимо производить при отключенном питании камеры. После монтажа камеры настройте ракурс камеры.

IP видеокамера предназначена для работы в Ethernet-сетях стандарта 100BASE-T(x). Подключение к сети осуществляется кабелем типа "витая пара" категории 5 (САТ5) или выше, c разъемом 8Р8С (RJ45). Максимальная длинна сегмента, согласно стандарту, до 100 метров. При прокладке кабеля необходимо соблюдать стандарты ISO/IEC IS 11801 или ГОСТ Р 53246. Очень важно, чтобы кабельные трассы проходили на достаточном удалении от источников электромагнитных помех!

#### **П Р И Н А Р У Ш Е Н И И С Т А Н Д А Р Т О В ПРОКЛАДКИ КАБЕЛЕЙ СКС ПРАВИЛЬНАЯ РАБОТА КАМЕРЫ НЕ ГАРАНТИРУЕТСЯ!!!**

#### 5 Быстрая настройка сетевых параметров.

Настройка сетевых параметров камеры возможна через WEB интерфейс, с помощью специальной утилиты "IPCSearchUtil.ехе" и с помошью специального ПО "UC". поставляемых в комплекте с камерой.

**ВАЖНО!** ДОСТУП К WEB интерфейсу камеры возможен только если камера и компьютер, с которого осуществляется доступ, расположены В ОДНОЙ ПОДСЕТИ. Поэтому для первичной настройки сети мы рекомендуем использовать утилиту IPCSearchUtil.ехе, которая позволяет изменять сетевые настройки камеры. ДЛЯ УТИЛИТЫ НАХОЖДЕНИЕ КАМЕРЫ В ОДНОЙ ПОДСЕТИ С ПК НЕ ВАЖНО.

ПАРАМЕТРЫ КАМЕРЫ ПО УМОЛЧАНИЮ: IP адрес: 192.168.0.123 или 192.168.1.123\* Логин: admin Пароль: 123456

\*в зависимости от версии прошивки

ВО ИЗБЕЖАНИИ ПОЛУЧЕНИЯ ДОСТУПА К ИЗОБРАЖЕНИЮ С КАМЕРЫ СТОРОННИМИ ЛИЦАМИ ОБЯЗАТЕЛЬНО СМЕНИТЕ ПАРОЛЬ!

Установите программу UC с диска, идущего в комплекте с камерами. Запустите ярлык "IPCSearch", расположенный в меню "Пуск - Программы - UC". Откроется окно программы, рисунок 5.

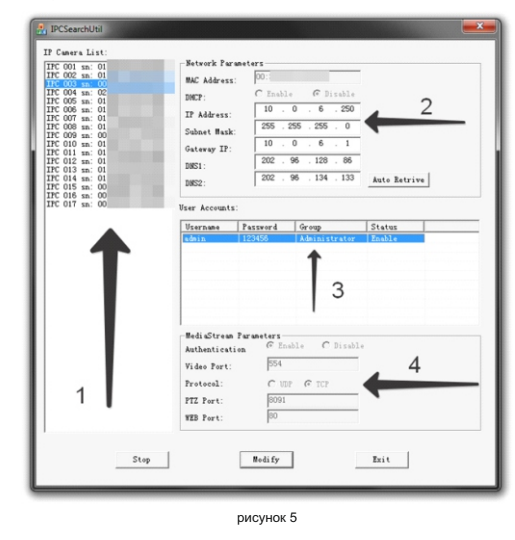

Нажмите кнопку "SEARCH", в поле "IP Camera List" (1) отобразятся найденные в сети камеры. Для каждой камеры выводится порядковый и серийный номера.

Выберите мышкой нужную камеру. В поле "Network Parameters" (2) отобразятся сетевые параметры камеры. Значения параметров приведены в таблице 3.

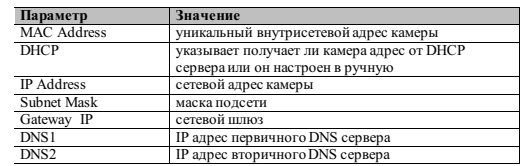

таблица 3

Заполните поля "IP Address", "Subnet Mask", " Gateway IP", " DNS1" и " DNS2". Поля "MAC Address" и "DHCP" не доступны для редактирования из утилиты и носят информационный характер. Для применения установленных параметров необходимо нажать кнопку "MODIFY".

Кнопка "AUTO RETRIVE" автоматически назначает камере свободный сетевой адрес. Для применения установленных параметров необходимо нажать кнопку "MODIFY".

В поле "User Accounts" (3) отобразятся назначенные пользователи камеры. Значения параметров приведены в таблице4.

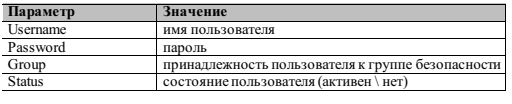

.<br>Таблица 4

Все поля носят информационный характер и не доступны для редактирования.

В поле "MediaStream Parameters" (4) отобразятся установленные в данный момент настройки RTSP, WEB и PTZ для камеры. Значения параметров приведены в таблице 5.

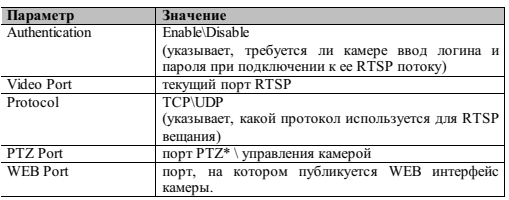

\* - P 23RMCMMOCTM OT MORMONWALIMM KAMADE

таблица 5

Все поля носят информационный характер и не доступны для редактирования из утилиты.

ПОРТЫ, КОТОРЫЕ НЕОБХОДИМО ОТКРЫТЬ ДЛЯ ДОСТУПА К КАМЕРЕ *HEPE3 CETL MHTEPHET:* VIDEO port (по умолчанию 554) PTZ port (по умолчанию 8091) WEB port (по умолчанию 80) Mobile port (по умолчанию 556)

RTSP строки для доступа к камерам: если в камере отключена авторизация rtsp://192.168.0.123:554/mpeg4 rtsp://192.168.0.123:554/mpeg4cif

6 Правила эксплуатации видеокамеры

Видеокамера рассчитана на непрерывную работу в течение длительного периода времени и не требует обслуживания в процессе эксплуатации.

7 Гарантийные обязательства.

7.1. Изготовитель гарантирует работоспособность изделия в соответствии с заявленными техническими характеристиками в течение 24 месяцев со дня продажи при соблюдении владельцем условий хранения, монтажа и эксплуатации.

7.2. Гарантийные обязательства являются нелействительными, если причиной выхода из строя явились:

- механические, термические, химические повреждения корпуса;
- электрический пробой входных и
- выходных каскадов:
- неправильное подключение
- видеокамеры:
- несоблюдение полярности или величины питающего напряжения.

7.3. Изготовитель не несет гарантийные обязательства в случаях:

- если продукция (принадлежности и комплектующие) была вскрыта (нарушена сохранность пломб):
- изменена или отремонтирована иным лицом:
- если дата выпуска, наименование модели на корпусе продукции были удалены. стерты, повреждены, изменены,

7.4. Работа аппаратуры гарантируется в условиях нормальной электромагнитной обстановки

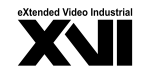

## **ПАСПОРТ** Уличная IP - видеокамера с ИК полсветкой

# **EI2010CI-IR**

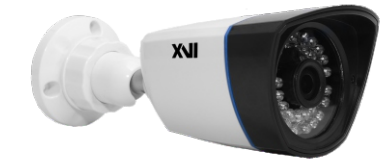

Произведено ООО «Декси Центр» 394026, г. Воронеж, ул. Электросигнальная, д.1, офис 8 8 (800) 555-7-200 Poccus